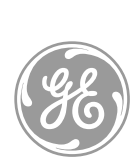

# *GE Interlogix*

# *TS0091 Challenger Serial Computer and Printer Interface Installation Guide*

#### **FEATURES**

The TS0091 Challenger Serial Computer and Printer Interface is plugged onto the J18 connector of the V8 Challenger Alarm Panel TS0816 motherboard to provide two RS232 serial ports.

- Port A computer interface for system management or upload/download programming with special PC software.
- Port B printer interface for a local printer (independent of the PC).

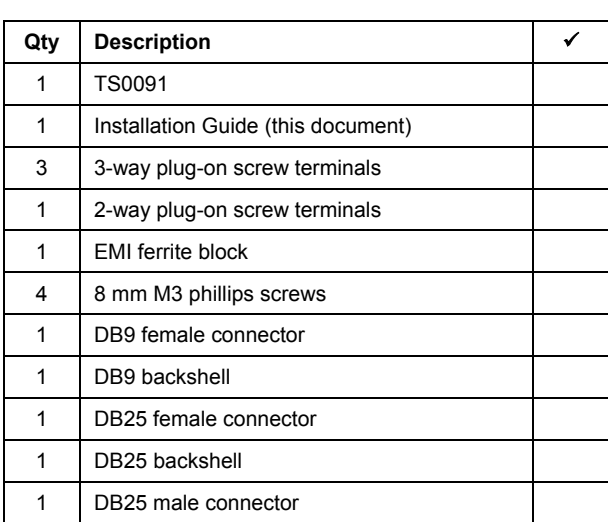

#### **CONTENTS OF INSTALLATION KIT**

#### **INSTALLATION STEPS**

- 1. Disconnect power to the Challenger panel.
- 2. Fit EMI ferrite block to connector pins on under side of TS0091 as per illustration.
- 3. Fit TS0091 onto the J18 connector of the V8 Challenger Alarm Panel motherboard and secure with screws provided.

#### **POWER CONSUMPTION**

- 25mA on standby
- 150mA current when both output ports are active

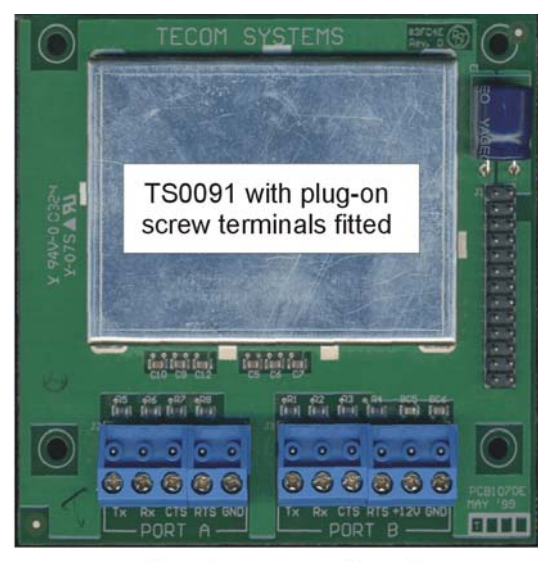

Port A to computer

Port B to printer

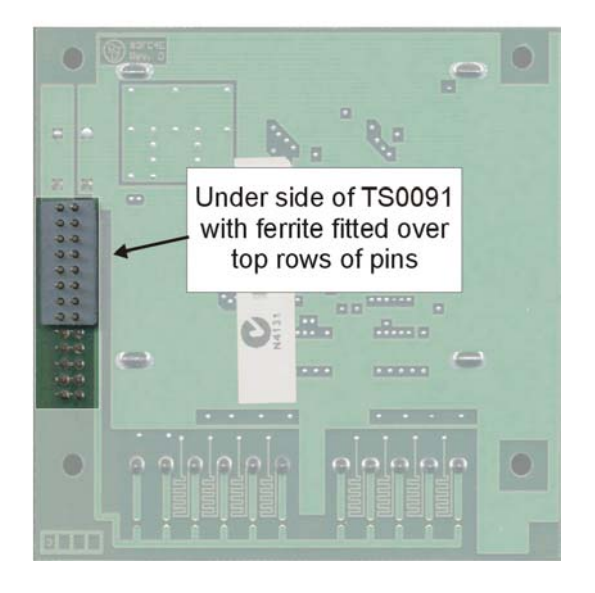

#### **CABLING AND CONNECTIONS**

4-core shielded RS232 data cable (for example, Belden 9534 or Garland MC7-4S) is used to connect port A or port B to the computer or printer. Maximum cable length is 15 metres.

**Port A connections** — Use the following table as a guide to connect TS0091 to a computer using a DB9 connector (supplied).

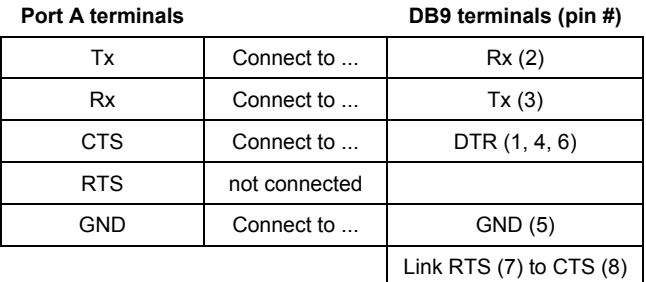

**Port B connections** — Use the following table as a guide to connect TS0091 to a printer using a DB25 connector (supplied).

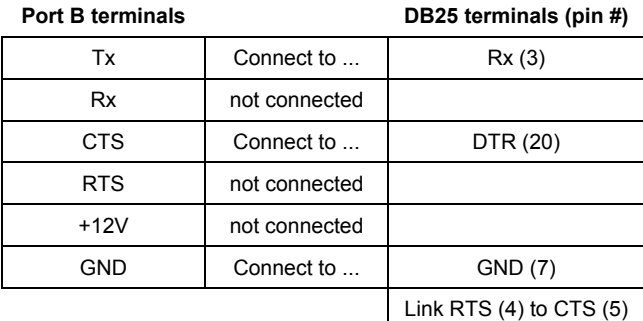

#### **PROGRAMMING**

The following options must be programmed via the Challenger Installer menu (19):

- **Printer output** menu 30 Printer to select settings such as real-time printer output, or to print history alarm events stored in memory (back to a specified date), and more.
- **Printer baud rate and data format** menu 30 Printer to select printer type (baud rate and data format).
- **Computer address** menu 9 Communication Options to specify the computer address for the Challenger.
- **Computer security password** menu 29 Security Password to change the default password to prevent unauthorised access to the Challenger.

See *The Challenger Version 8 Programming Guide* for detailed instructions.

#### **TROUBLESHOOTING**

If the TS0091 fails to print from port B, perform the following checks:

- Ensure that the Challenger is programmed to print
- Check that the voltage on the port B CTS terminal is high (+8 to +11VDC). If it does not read high, then check the cabling and the printer's DTR output settings.

The Clear To Send (CTS) terminal connects to the printer's Data Terminal Ready (DTR) output to enable the printer to indicate to the Challenger when it is ready to receive data.

#### **STATEMENTS**

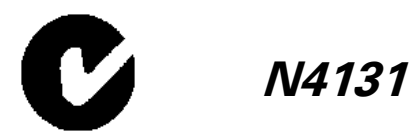

When installed as directed, this product conforms to the standards set by Standards Australia on behalf of the Australian Communications Authority (ACA).

### **DISCLAIMER**

The customer is responsible for testing and determining the suitability of this product for specific applications. In no event is GE Interlogix Pty Limited responsible or liable for any damages incurred by the buyer or any third party arising from its use, or their inability to use the product.

Due to ongoing product development, the contents of this manual can change without notice. We make every effort to ensure the accuracy of this manual. However, GE Interlogix Pty Limited assumes no responsibility for errors or omissions in this manual or their consequences. Please notify us if you find errors or omissions.

# **TECHNICAL SUPPORT**

GE Interlogix Pty Ltd 646 Whitehorse Rd. Mitcham, Victoria 3132 Australia Phone +61 3 9259 4700 Fax +61 3 9259 4799 E-mail: techsupport@indsys.ge.com

Hours are from 9:00 a.m. to 5:30 p.m., Monday to Friday (AEST).

# **COPYRIGHT**

Copyright © 2003 GE Interlogix Pty Ltd

# **STOCK CODE**

MAINST-TS0091